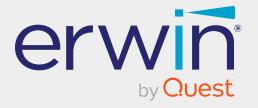

# erwin Mart Portal and erwin ER360

# **Release Notes**

Release 12.5

## **Legal Notices**

This Documentation, which includes embedded help systems and electronically distributed materials (hereinafter referred to as the "Documentation"), is for your informational purposes only and is subject to change or withdrawal by Quest Software, Inc and/or its affiliates at any time. This Documentation is proprietary information of Quest Software, Inc and/or its affiliates and may not be copied, transferred, reproduced, disclosed, modified or duplicated, in whole or in part, without the prior written consent of Quest Software, Inc and/or its affiliates

If you are a licensed user of the software product(s) addressed in the Documentation, you may print or otherwise make available a reasonable number of copies of the Documentation for internal use by you and your employees in connection with that software, provided that all Quest Software, Inc and/or its affiliates copyright notices and legends are affixed to each reproduced copy.

The right to print or otherwise make available copies of the Documentation is limited to the period during which the applicable license for such software remains in full force and effect. Should the license terminate for any reason, it is your responsibility to certify in writing to Quest Software, Inc and/or its affiliates that all copies and partial copies of the Documentation have been returned to Quest Software, Inc and/or its affiliates or destroyed.

TO THE EXTENT PERMITTED BY APPLICABLE LAW, QUEST SOFTWARE, INC. PROVIDES THIS DOCUMENTATION "AS IS" WITHOUT WARRANTY OF ANY KIND, INCLUDING WITHOUT LIMITATION, ANY IMPLIED WARRANTIES OF MERCHANTABILITY, FITNESS FOR A PARTICULAR PURPOSE, OR NONINFRINGEMENT. IN NO EVENT WILL QUEST SOFTWARE, INC. BE LIABLE TO YOU OR ANY THIRD PARTY FOR ANY LOSS OR DAMAGE, DIRECT OR INDIRECT, FROM THE USE OF THIS DOCUMENTATION, INCLUDING WITHOUT LIMITATION, LOST PROFITS, LOST INVESTMENT, BUSINESS INTERRUPTION, GOODWILL, OR LOST DATA, EVEN IF QUEST SOFTWARE, INC. IS EXPRESSLY ADVISED IN ADVANCE OF THE POSSIBILITY OF SUCH LOSS OR DAMAGE.

The use of any software product referenced in the Documentation is governed by the applicable license agreement and such license agreement is not modified in any way by the terms of this notice.

The manufacturer of this Documentation is Quest Software, Inc and/or its affiliates.

Provided with "Restricted Rights." Use, duplication or disclosure by the United States Government is subject to the restrictions set forth in FAR Sections 12.212, 52.227-14, and 52.227-19(c)(1) - (2) and DFARS Section 252.227-7014(b)(3), as applicable, or their successors.

Copyright © 2025 Quest Software, Inc and/or its affiliates All rights reserved. All trademarks, trade names, service marks, and logos referenced herein belong to their respective companies.

### **Contact erwin**

#### **Understanding your Support**

Review support maintenance programs and offerings.

### **Registering for Support**

Access the erwin support site and register for product support.

#### **Accessing Technical Support**

For your convenience, erwin provides easy access to "One Stop" support for all editions of <a href="mailto:erwin Data Modeler">erwin Data Modeler</a>, and includes the following:

- Online and telephone contact information for technical assistance and customer services
- Information about user communities and forums
- Product and documentation downloads
- erwin Support policies and guidelines
- Other helpful resources appropriate for your product

For information about other erwin products, visit http://erwin.com/products.

#### **Provide Feedback**

If you have comments or questions, or feedback about erwin product documentation, you can send a message to techpubs@erwin.com.

#### **News and Events**

Visit <u>News and Events</u> to get up-to-date news, announcements, and events. View video demos and read up on customer success stories and articles by industry experts.

## **Contents**

| New Features and Enhancements in erwin Mart Portal | 6    |
|----------------------------------------------------|------|
| Enterprise Modeling Compliance                     | 6    |
| Enterprise Glossary                                | 6    |
| Git Support                                        | 6    |
| DM Connect for DI Support                          | 6    |
| Enhancements                                       | 7    |
| Third Party Tools                                  | 7    |
| erwin ER360 12.5                                   | 8    |
| erwin ER360 12.5.1                                 | 8    |
| Known Issues                                       | 9    |
| erwin Mart Portal                                  | 9    |
| erwin ER360                                        | 11   |
| Documentation                                      | . 12 |

### **New Features and Enhancements in erwin Mart Portal**

Following new features and enhancements are available in erwin Mart Portal 12.5..

## **Enterprise Modeling Compliance**

Enterprise modeling Compliance (EMC) provides a mechanism for mart-privileged, nonadministrator users to apply metadata standards across mart catalogs in order to maintain quality of data models at the enterprise level. Using EMC, you can create customized data compliance policies and rules for data models saved to Mart. You can also create userdefined jobs to apply these policies to the models and generate comprehensive reports with pass, error, and warning statistics.

For more information, refer to the Enterprise Modeling Compliance topic.

### **Enterprise Glossary**

Enterprise Glossary provides a mechanism to employ your business terms, vocabularies, ontologies, and standards weaved together to build and govern an enterprise-level standard for your mart-catalog assets.

For more information, refer to the Enterprise Glossary topic.

## **Git Support**

You can now view the DDL of a model version and compare it with another version of the model from the Catalogs pane.

### **DM Connect for DI Support**

The DM Connect for DI feature has been upgraded to support:

- Importing one or more erwin Data Intelligence (erwin DI) environments to erwin Data Modeler (erwin DM)
- Multiple erwin DI configurations
- erwin DI v13.0

### **Enhancements**

erwin Mart Portal has undergone several enhancements as follows:

- Email addresses or user name, individually as well as together are supported as your default selector instead of only username. You can configure this under settings to be displayed across erwin Mart Portaland erwin ER360.
- The catalog tree displays a Sensitive Data Indicator, SDI tag for models that contain sensitive data.
- Ability to control the level of permission and assign a user or a group to a profile, library, or model has been added.
- View as a permission at library level has been added.
- Using the Project Explorer in erwin DM, you can save projects and their models to mart under catalogs.
- You can generate Personal Access Tokens for REST API via Settings.
- User device tracking for logs is supported.

## **Third Party Tools**

Support for third-party tools has been upgraded as follows:

- Apache Server v2.4.57
- AdoptOpenJDK has been upgraded from Build 16.0.1+9 to 17.0.7.
- OpenSSL has been upgraded to version 3.1.0.0.

### erwin ER360 12.5

erwin ER360 provides unified and central visuals of your erwin data models to help you manage, review, and govern your on-premise or SaaS 'On Cloud Mart' data models. It provides self-service access to visualization and detailed metadata classification to encourage business teams, governance teams, and other stakeholders to collaborate and increase data literacy. For more information, refer to erwin ER360 Online Help.

### erwin ER360 12.5.1

- Offline licenses are now supported. For more information on offline licenses, contact license support.
- Configuration using proxy server is supported.
- Valid values are now available under Validation Rules in the Metadata Browser.

## **Known Issues**

Following is a list of known issues in erwin Mart Portaland erwin ER360:

### erwin Mart Portal

| Issue                                                                                             | Description                                                                                                    |
|---------------------------------------------------------------------------------------------------|----------------------------------------------------------------------------------------------------|
| Error msg is displayed when the DI model is opened in erwin DM - Checkout Enabled                 | When you open a model imported from erwin Data Intelligence (erwin DI) via DM Connect for DI, an error is displayed even though the model is imported correctly.                                                            |
|                                                                                                   | Click OK on the error message to proceed.                                                                                                    |
| erwin Mart - Cassandra: Exporting<br>Cassandra model into DI displays<br>the                      | The export of a Cassandra model into erwin DI using DM connect for DI is displaying unwanted values in erwin DI.                                                                                                    |
| Column Definition value in Column Comments                                                        | After the export, the Column Definition value is displayed in the Column Comments.                                                                                                    |
| erwin Mart - Azure SQL: The Set-<br>tings and DI Configuration tabs do<br>not<br>display password | The Settings and DI Configuration tabs do not display user password in the erwin Mart Portal that is configured with Azure SQL.                                                                                             |
| erwin Data Modeler cannot Con-<br>nect to erwin Mart Portal on<br>Host Machine                    | erwin Data Modeler (DM) cannot connect to the erwin Mart Portal (MS) on an erwin Mart Portal host machine.                                                                                                    |
|                                                                                                   | This happens because the client application version is dif-<br>ferent from the<br>erwin Mart Portal version.                                                                                                    |
|                                                                                                   | To counter this issue, do the following:                                                                                                    |
|                                                                                                   | <ol> <li>Open Internet Explorer.</li> <li>Click Internet options.</li> <li>Go to the Security tab.</li> <li>Set security level to low.</li> <li>Click Sites.</li> <li>Add http://machine-name:18170/MartAdmin/or</li> </ol> |

### **Known Issues**

| Issue                                                                        | Description                                                                                                    |  |
|------------------------------------------------------------------------------|----------------------------------------------------------------------------------------------------|--|
|                                                                              | http://ip address:18170/MartAdmin/ 7. Try to connect the Mart from erwin DM with IP address or machine name.                                                                                                    |  |
| Mart Portal Name in Korean                                                   | Suppose that you provide the Mart Portal machine name in the Korean language (Korean characters) and configure the Mart Portal.                                                                                                    |  |
|                                                                              | If you try to connect to the Mart from erwin DM and you provide the Korean language name for Server Name, the following message appears: "The client application version is different from the Mart Portal version. Install the same version of the application and the Mart Portal and then try." |  |
|                                                                              | If you try to log in to erwin Mart Portal by using the Korean language name, it does not display.                                                                                                    |  |
| Error While Creating a Profile<br>Using Special Characters in Mart<br>Portal | When you create a profile in Mart Portal using special characters such as !@#\$%^&*()_+={}:"-<>? /.,;'\[], and space, you will get one of the following error messages repeatedly and the Mart Portal hangs.                                                                                       |  |
|                                                                              | Illegal Group                                                                                                    |  |
|                                                                              | or                                                                                                    |  |
|                                                                              | 500 The call failed on the server; see server log for details                                                                                                    |  |
|                                                                              | or                                                                                                    |  |
|                                                                              | String index out of Range:1                                                                                                    |  |
|                                                                              | To avoid this error, create a profile without using the special characters.  When the Mart Portal hangs, refresh the Mart Portal.                                                                                                    |  |
| Generating Reports with Korean<br>Characters in User Name                    | Suppose that you have initialized a Mart with a user name that                                                                                                    |  |

### **Known Issues**

| Issue                                                                                      | Description                                                                                                    |
|--------------------------------------------------------------------------------------------|----------------------------------------------------------------------------------------------------|
|                                                                                            | has Korean characters. You connect to the Mart with this user name and generate a report on Mart users (click Tools, Mart Reports, Global Reports, Users).  The report is not generated and the message, You can not connect. Incorrect log on parameters is displayed.  (The actual message is displayed in the Korean language. The message provided here is the translated message.) |
| DM Connect for DI: Valid values are not exported, if the name exceeds 200 characters       | When you use the validation rules, valid values are not exported to DI if the names exceed 200 characters.                                                                                                    |
| Variance in NSM Reports in erwin DM                                                        | Edit NSM option and few variances are noticed after running the report                                                                                                    |
| DM-DI Connect: Validation Rule<br>Valid Value properties are not<br>displaying in an order | Validation Rule of Valid Value property values are not displaying in a sequence order for each valid Value. Currently its displaying the order based on the value its created first.                                                                                                    |

### erwin ER360

| Issue                                                                                                    | Description                                                                                                    |
|----------------------------------------------------------------------------------------------------|----------------------------------------------------------------------------------------------------|
| Metadata Browser-Representation of<br>Neo4j nodes on physical side of<br>ER360's ER diagram differs from the<br>one represented in DM. | Representation of Neo4j nodes on physical side of ER360's ER diagram differs from the one represented in DM.                                                                |
| Metadata-The Subtype symbols doesn't match in ER 360 when compared to Erwin DM. Subtype allign issue                                   | The subtype relationship display of ER360 is not matching with erwin DM. Instead of subtype symbol the clear line is shown in ER 360. The path of subtype is also different |
| Metadata browser- Data types are not getting changed after applying the DSM in Dataflow impact analysis                                | After applying the DSM the data types are not getting changed from logical to physical                                                                                      |

## **Documentation**

Apart from the release notes, erwin Mart Portal comes with user guides for erwin Mart Portal and erwin ER360.

| Product-Guide                | Format-Link |
|------------------------------|-------------|
| erwin Mart Portal User Guide | Online Help |
| erwin ER360                  | Online Help |